# Relazione sito reddito di cittadinanza

### Premessa

Il problema che dobbiamo risolvere è quello di trovare posti di lavoro per le persone disoccupate che richiedono il reddito di cittadinanza . il problema principale è quello di verificare se la persona , che richiede il reddito di cittadinanza, ha i requisiti necessari per riceverlo.

E in questo sito all' inizio troviamo una breve descrizione del centro degli impieghi in seguito è possibile leggere la norma del reddito di cittadinanza dove espone i requisiti necessari per ricevere il reddito di cittadinanza e in fondo al sito sono disponibili i vari contatti del centro degli impieghi .

Nella barra in alto possiamo trovare un link che ci collega con l'area clienti che entrando con le proprie credenziali (ritirate presso il centro degli impieghi) è possibile registrare i propri dati inserendo nome , cognome , indirizzo , città , patrimonio , il titolo di studio e il lavoro desiderato , questi dati verranno inviati al centro degli impieghi che grazie ai dati inseriti dalle imprese nell'area imprese (ritirate presso il centro degli impieghi) le imprese devono inserire i dati personali dell'impresa cioè il nome dell'impresa , i posti di lavoro disponibili , indirizzo , città , telefono e il titolo di studio che è richiesto per lavorare in quella impresa. Il centro degli impieghi può controllare i dati inseriti dai cittadini e quelli dell'impresa , se sono presenti tutti i requisiti richiesti dai cittadini assegnerà il reddito di cittadinanza e se possibile il posto di lavoro.

## **INDICE**

- **1. index.php**
- **2. area\_clienti.php**
- **3. area\_impresa.php**
- **4. centro\_impieghi.php**
- **5. acc\_utente.php**
- **6. action.php**
- **7. password.txt**
- **8. reg\_utente.php**
- **9. setting.php**
- **10. form\_insert.php**
- **11. form\_insert2.php**
- **12. lettura.php**
- **13. lettura2.php**
- **14. login.php**
- **15. login1.php**
- **16. login3.php**
- **17. page.php**
- **18. prodotti.txt**
- **19. prodotti2.txt**
- **20. registrazione.html**
- **21. setting2.php**
- **22. setting3.php**
- **23. style1.css**
- **24. style.css**

### Schema Grafico

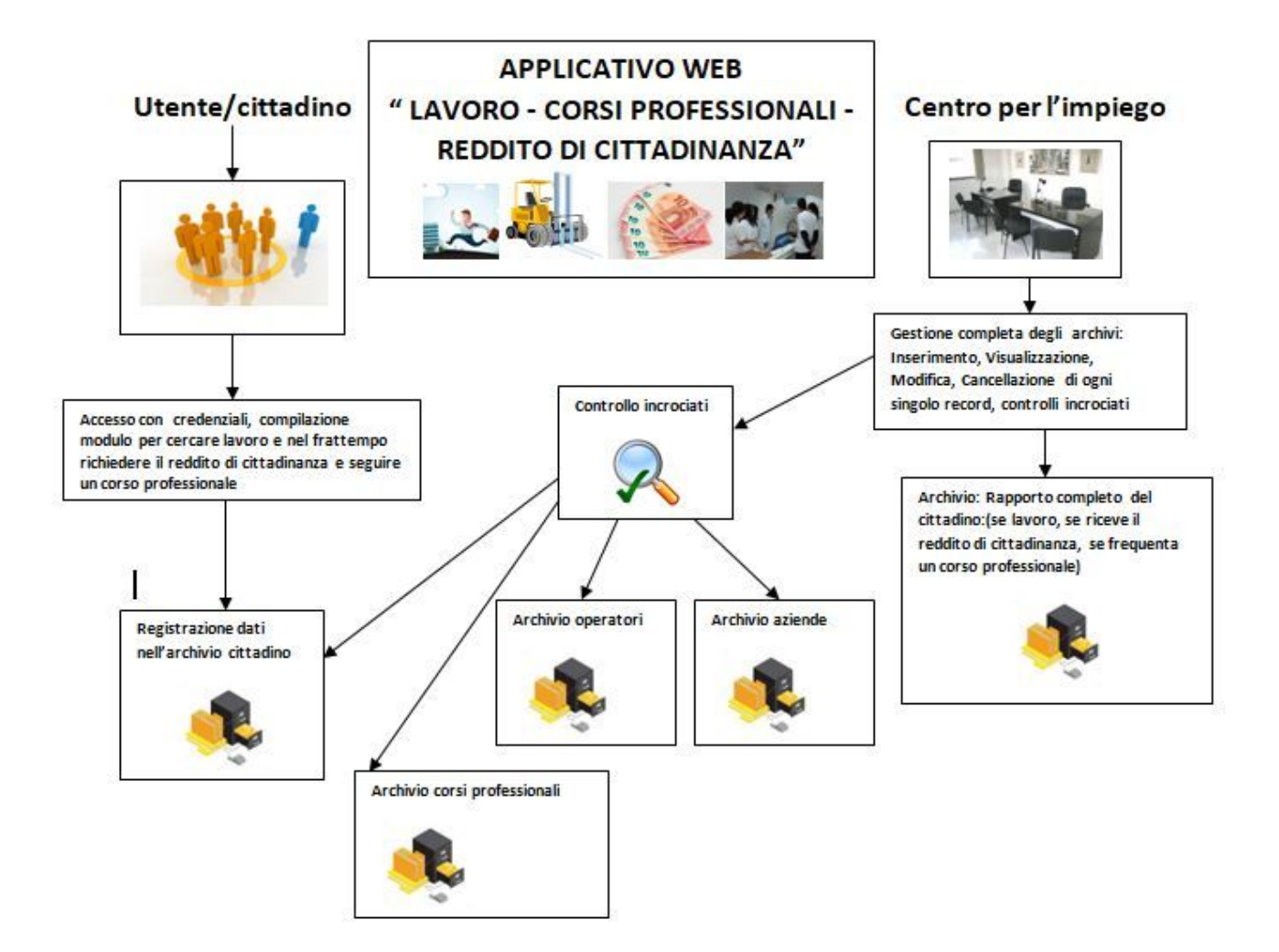

## Analisi Tecnica

### 1. index.php

Questa è la pagina principale dove è possibile leggere i corsi disponibili e la norma , sono presenti i link che collegano alla registrazione del cliente oppure dell'impresa inoltre di questi due è presente l'area privata dove è possibile inserire i dati personali. anche il centro degli impieghi ha la sua area privata dove è possibile visualizzare i dati inseriti dai clienti e dalle imperese

```
<!DOCTYPE html>
<html>
<title>Reddito di Cittadinanza</title>
<meta charset="UTF-8">
<meta name="viewport" content="width=device-width, initial-scale=1">
<link rel="stylesheet" href="https://www.w3schools.com/w3css/4/w3.css">
<link rel="stylesheet" href="https://fonts.googleapis.com/css?family=Lato">
<link rel="stylesheet"
href="https://cdnjs.cloudflare.com/ajax/libs/font-awesome/4.7.0/css/font-awesome.min.css">
<style>
body,h1,h2,h3,h4,h5,h6 {font-family: "Lato", sans-serif;}
body, html {
 height: 100%;
 color: #777;
 line-height: 1.8;
}
/* Create a Parallax Effect */
.bgimg-1, .bgimg-2, .bgimg-3 {
 background-attachment: fixed;
```
background-position: center;

background-repeat: no-repeat;

background-size: cover;

}

/\* First image (Logo. Full height) \*/

.bgimg-1 {

background-image: url('https://www.guidafisco.it/public/reddito-di-cittadinanza-5-stelle-requisiti-come-funziona.jpg');

min-height: 100%;

}

/\* Second image (Portfolio) \*/

.bgimg-2 {

background-image: url("http://www.studiodeangelisgermano.it/wp-content/uploads/2018/12/reddito\_manifestazione\_fg.jpg\_ 997313609.jpg");

min-height: 400px;

#### }

/\* Third image (Contact) \*/

.bgimg-3 {

background-image: url("https://www.ilpost.it/wp-content/uploads/2013/03/Reddito-di-cittadinanza.jpg");

min-height: 400px;

#### }

.w3-wide {letter-spacing: 10px;}

.w3-hover-opacity {cursor: pointer;}

/\* Turn off parallax scrolling for tablets and phones \*/

@media only screen and (max-device-width: 1600px) {

.bgimg-1, .bgimg-2, .bgimg-3 {

background-attachment: scroll;

min-height: 400px;

}

```
}
```
</style>

<body>

```
<!-- Navbar (sit on top) -->
```

```
<div class="w3-top">
```

```
<div class="w3-bar" id="myNavbar">
```
<a class="w3-bar-item w3-button w3-hover-black w3-hide-medium w3-hide-large w3-right" href="javascript:void(0);" onclick="toggleFunction()" title="Toggle Navigation Menu">

```
<i class="fa fa-bars"></i>
```
</a>

<a href="#home" class="w3-bar-item w3-button">HOME</a>

<a href="#about" class="w3-bar-item w3-button w3-hide-small"><i class="fa fa-user"></i> CHI SIAMO</a>

<a href="#portfolio" class="w3-bar-item w3-button w3-hide-small"><i class="fa fa-th"></i> NORMA</a>

<a href="#contact" class="w3-bar-item w3-button w3-hide-small"><i class="fa fa-envelope"></i> CONTATTI</a>

#### <a

href="http://gabrieleboni.altervista.org/anno2018-2019/Informatica/reddito/login/acc\_utente.php" class="w3-bar-item w3-button w3-hide-small"><i class="fa fa-envelope"></i>AREA CLIENTI</a>(crea un collegamento con l'area privata dei clienti)

#### <a

href="http://gabrieleboni.altervista.org/anno2018-2019/Informatica/reddito/login2/acc\_utente2.php" class="w3-bar-item w3-button w3-hide-small"><i class="fa fa-envelope"></i>AREA IMPRESA</a>(crea un collegamento con l'area privata del impresa)

<a href="login.php" class="w3-bar-item w3-button w3-hide-small"><i class="fa fa-envelope"></i> CENTRO IMPIEGHI</a> (crea un collegamento con l'area privata del centro degli impieghi)

href="http://gabrieleboni.altervista.org/anno2018-2019/Informatica/reddito/registrazione.html"

class="w3-bar-item w3-button w3-hide-small"><i class="fa fa-envelope"></i>REGISTRATI</a>(permette di registrare sia i clienti che le imprese)

```
<a href="#" class="w3-bar-item w3-button w3-hide-small w3-right w3-hover-red">
```

```
<i class="fa fa-search"></i>
```
</a>

</div>

<!-- Navbar on small screens -->

<div id="navDemo" class="w3-bar-block w3-white w3-hide w3-hide-large w3-hide-medium">

<a href="#about" class="w3-bar-item w3-button" onclick="toggleFunction()">CHI SIAMO</a>

<a href="#portfolio" class="w3-bar-item w3-button" onclick="toggleFunction()">NORMA</a>

<a href="#contact" class="w3-bar-item w3-button" onclick="toggleFunction()">CONTATTI</a>

<a href="#" class="w3-bar-item w3-button">SEARCH</a>

</div>

</div>

<!-- First Parallax Image with Logo Text -->

<div class="bgimg-1 w3-display-container w3-opacity-min" id="home">

<div class="w3-display-middle" style="white-space:nowrap;">

<span class="w3-center w3-padding-large w3-black w3-xlarge w3-wide w3-animate-opacity">REDDITO <span class="w3-hide-small">DI</span> CITTADINANZA</span>

</div>

</div>

<!-- Container (About Section) -->

<div class="w3-content w3-container w3-padding-64" id="about">

<p class="w3-center"><em>Reddito di Cittadinanza</em></p>

<p>In questo sito è possibile effetuare la richiesta del reddito di cittadinanza entrando nella area clienti con le proprie credenziali.

Invece le aziende possono inserire nella area imprese (entrando con le proprie credenziali) i posti che hanno disponibili per le persone che cercano lavoro.

<br>Il nostro centro degli impieghi offre diversi Corsi di qualifica professionali che devono essere obbligatoriamente frequentati da chi vuole ottenere il redditto di cittadinanza.

I corsi si differenziano in base ai lavori disponibili e ognuno puo scegliere quello che preferisce e in base al lavoro che vuole fare.

I corsi sono:

- Corso elettrotecnico
- Corso ragioniere
- Corso agraria
- Corso meccanica
- Corso informatico</p>

```
<div class="w3-row">
```
<div class="w3-col m6 w3-center w3-padding-large">

<p><b><i class="fa fa-user w3-margin-right"></i></b></p><br>

<img src="https://www.notizie.it/wp-content/uploads/2019/01/reddito-cittadinanza.jpg" class="w3-round w3-image w3-opacity w3-hover-opacity-off" alt="Photo of Me" width="500" height="333">

</div>

<!-- Hide this text on small devices -->

<div class="w3-col m6 w3-hide-small w3-padding-large">

<p> Patto per il lavoro e per l'inclusione sociale

Così come per il REI 2018, anche per beneficiare del reddito di cittadinanza bisogna partecipare ad un piano di reinserimento nel mondo del lavoro. Nel dettaglio, questi devono:

dichiarare immediata disponibilità al lavoro;

aderire ad un percorso personalizzato di accompagnamento all'inserimento lavorativo e all'inclusione sociale che prevede: attività al servizio della comunità, riqualificazione professionale, completamento degli studi.

Questi obblighi valgono per tutti i componenti del nucleo familiare che al momento della domanda non risultano occupati o che non frequentano un regolare corso di studi.

Nel dettaglio entro 30 giorni dalla data di accesso al reddito di cittadinanza bisognerà sottoscrivere il Patto per il lavoro presso il centro per l'impiego. </p>

</div>

</div>

<!-- Second Parallax Image with Portfolio Text -->

<div class="bgimg-2 w3-display-container w3-opacity-min">

<div class="w3-display-middle">

<span class="w3-xxlarge w3-text-blue w3-wide">NORMA</span>

</div>

</div>

<!-- Container (Portfolio Section) -->

<div class="w3-content w3-container w3-padding-64" id="portfolio">

<h3 class="w3-center">NORMA</h3>

<p class="w3-center"><em>Il reddito di cittadinanza è un sussidio destinato alla fascia di popolazione che si trova sotto la soglia della povertà assoluta. Quella, definita dall'Istat, di chi può contare su meno di 780 euro al mese. In questa fascia, stranieri inclusi, si trovano circa 5 milioni di persone, e circa 1 milione e 300 mila famiglie (erano 1,7 milioni in precedenti bozze), il 47% al Centro Nord e il 53% tra Sud e Isole. Saranno 164 mila le famiglie straniere (fra reddito, flat tax per le partite Iva, Quota 100 e pace fiscale, saranno 10 milioni le persone beneficiate). Il reddito di cittadinanza, e la pensione di cittadinanza destinata agli over 65, è un'integrazione al reddito che dovrebbe permettere di raggiungere questa soglia. Significa che, tra i beneficiari, chi vanta ad esempio un reddito di 200 euro mensili nel migliore dei casi può ottenere i 580 euro che gli mancano per raggiungere "quota 780". Il reddito di cittadinanza viene versato su una apposita carta, una normale PostePay, chiama Carta Reddito di Cittadinanza.

Quali sono i requisiti

Essere cittadini italiani, europei o lungo soggiornanti e risiedere in Italia da almeno 10 anni, di cui gli ultimi due in via continuativa; un ISEE inferiore a 9.360 euro annui; patrimonio immobiliare, diverso dalla prima casa di abitazione, fino ai 30.000 euro annui; patrimonio finanziario non superiore a 6.000 euro che può arrivare fino a 20.000 per le famiglie con persone disabili.<br>> $\langle$ /em> $\langle$ /p><br>

<br>

<br>

<!-- Modal for full size images on click-->

```
<div id="modal01" class="w3-modal w3-black" onclick="this.style.display='none'">
```
<span class="w3-button w3-large w3-black w3-display-topright" title="Close Modal Image"><i class="fa fa-remove"></i></span>

<div class="w3-modal-content w3-animate-zoom w3-center w3-transparent w3-padding-64">

<img id="img01" class="w3-image">

<p id="caption" class="w3-opacity w3-large"></p>

```
</div>
```

```
</div>
```

```
<!-- Third Parallax Image with Portfolio Text -->
```
<div class="bgimg-3 w3-display-container w3-opacity-min">

<div class="w3-display-middle">

<span class="w3-xxlarge w3-text-white w3-wide">CONTATTI</span>

</div>

```
</div>
```

```
<!-- Container (Contact Section) -->
```
<div class="w3-content w3-container w3-padding-64" id="contact">

<h3 class="w3-center">DOVE POTETE TROVARCI</h3>

<div class="w3-row w3-padding-32 w3-section">

<div class="w3-col m4 w3-container">

<img src="https://www.giuliocavalli.net/wp-content/uploads/2011/04/lodi.jpg" class="w3-image w3-round" style="width:100%">

</div>

<div class="w3-col m8 w3-panel">

<div class="w3-large w3-margin-bottom">

<i class="fa fa-map-marker fa-fw w3-hover-text-black w3-xlarge w3-margin-right"></i> Lodi,IT<br>

<i class="fa fa-phone fa-fw w3-hover-text-black w3-xlarge w3-margin-right"></i> Telefono:+39 3984567789<br>

<i class="fa fa-envelope fa-fw w3-hover-text-black w3-xlarge w3-margin-right"></i> Email: centro.impieghi@gmail.com<br>

</div>

```
<!-- Footer -->
```
<footer class="w3-center w3-black w3-padding-64 w3-opacity w3-hover-opacity-off">

<a href="#home" class="w3-button w3-light-grey"><i class="fa fa-arrow-up w3-margin-right"></i>To the top</a>

```
<script>
// Modal Image Gallery
function onClick(element) {
 document.getElementById("img01").src = element.src;
 document.getElementById("modal01").style.display = "block";
 var captionText = document.getElementById("caption");
 captionText.innerHTML = element.alt;
}
// Change style of navbar on scroll
window.onscroll = function() {myFunction()};
function myFunction() {
       var navbar = document.getElementById("myNavbar");
       if (document.body.scrollTop > 100 || document.documentElement.scrollTop > 100) {
       navbar.className = "w3-bar" + " w3-card" + " w3-animate-top" + " w3-white";
       } else {
       navbar.className = navbar.className.replace(" w3-card w3-animate-top w3-white", "");
       }
}
// Used to toggle the menu on small screens when clicking on the menu button
function toggleFunction() {
```

```
var x = document.getElementById("navDemo");
       if (x.className.indexOf("w3-show") == -1) {
       x.className += " w3-show";
       } else {
       x.className = x.className.replace(" w3-show", "");
       }
}
</script>
</body>
</html>
```
### area\_clienti.php

in questa area i clienti possono entrare solo con le proprie credenziali dove attraverso l'area anagrafica cliente si collegheranno al file form\_insert.php e li potranno inserire i propri dati

<html>

<head>

<meta charset="utf-8">

<meta name="generator" content="AlterVista - Editor HTML"/>

<title>INFORMAZIONE CLIENTE</title>

</head>

```
<body bgcolor="green">
```
<p align="center"><font color="green" size="10"><a href="form\_insert.php">ANAGRAFICA CLIENTI</p></font></a>

<br>

```
<p align="center"><font color="green" size="10"><a href="index.php"> HOME</p></font></a>
```
<p>&nbsp;</p>

</body>

</html>

### area\_impresa.php

in questa area l'impresa possono entrare solo con le proprie credenziali dove attraverso l'area anagrafica impresa si collegheranno al file form\_insert2.php e li potranno inserire i propri dati

<html>

<head>

```
<meta charset="utf-8">
```
<meta name="generator" content="AlterVista - Editor HTML"/>

<title>INFORMAZIONE IMPRESA</title>

</head>

```
<body bgcolor="green" >
```

```
<p align="center"><font color="green" size="10"><a href="form_insert2.php">ANAGRAFICA
IMPRESA</p></font></a>
```
<br>

```
<p align="center"><font color="green" size="10"><a href="index.php"> HOME</p></font></a>
```
<p>&nbsp;</p>

</body>

</html>

### centro\_impieghi.php

in questa area il centro degli impieghi attraverso dati clienti e dati impresa potrà visualizzare i dati inseriti nei file lettura

#### <?php

```
session_start();
       if(!isset($ SESSION['isLogged']))
       {
       header("Location:login1.php?error_login=1");
       }
       else {
       if($_SESSION['isLogged']!="true")
       {
       header("Location:login1.php?error_login=1");
       }
       }
?>
<html>
<head>
 <meta charset="utf-8">
 <meta name="generator" content="AlterVista - Editor HTML"/>
 <title>CENTRO DEGLI IMPIEGHI</title>
</head>
<body bgcolor="green" >
<br>
<p align="center"><font color="green" size="10"><a href="lettura.php"> DATI CLIENTI</p></font></a>
<br>
```
<p align="center"><font color="green" size="10"><a href="lettura2.php"> DATI IMPRESA</p></font></a>

<br>

<p align="center"><font color="green" size="10"><a href="index.php"> HOME</p></font></a> <p>&nbsp;</p>

</body>

</html>

### form\_insert.php

in questo file i clienti inseriranno nei campi i propri dati che verranno visualizzati dal centro degli impieghi <html> <head> <link rel="stylesheet" href="style.css" type="text/css" /> </head> <body bgcolor="green"> <h2><a href="area\_clienti.php">Informazioni Reddito di Cittadinanza.</a></h2> <form action="action.php" method="post"> <label for="nome">nome</label> <input type="text" id="nome" name="nome" /> <label for="cognome">cognome</label> <input type="text" id="cognome" name="cognome" /> <label for="indirizzo">indirizzo</label> <input type="text" id="indirizzo" name="indirizzo" /> <label for="citta">citta</label> <input type="text" id="citta" name="citta" /> <label for="patrimonio">patrimonio</label> <input type="text" id="patrimonio" name="patrimonio" /> <label for="studio">titolo di studio</label> <input type="text" id="studio" name="studio" />

<label for="lavoro">lavoro desiderato</label>

<input type="text" id="lavoro" name="lavoro" />

<input type="submit" name="scrivi" value="scrivi" />

</form>

</body>

</html>

### form\_insert2.php

in questo file l'impresa inseriranno nei campi i propri dati che verranno visualizzati dal centro degli impieghi

```
<html>
```
<head>

```
<link rel="stylesheet" href="style1.css" type="text/css" />
```
</head>

<body bgcolor="green">

<h2><a href="area\_impresa.php">Informazioni impresa</a></h2>

<form action="action2.php" method="post">

<label for="impresa">impresa</label>

<input type="text" id="impresa" name="impresa" />

<label for="posti\_lavoro">posti\_lavoro</label>

<input type="text" id="posti\_lavoro" name="posti\_lavoro" />

<label for="indirizzo">indirizzo</label>

<input type="text" id="indirizzo" name="indirizzo" />

<label for="citta">citta</label>

<input type="text" id="citta" name="citta" />

<label for="email">email</label> <input type="text" id="email" name="email" /> <label for="telefono">telefono</label> <input type="text" id="telefono" name="telefono" /> <label for="titolo">titolo di studio richiesto</label> <input type="text" id="titolo" name="titolo" />

<input type="submit" name="scrivi" value="scrivi" /> </form> </body> </html>

## lettura.php/lettura2.php

in questo file il centro degli impieghi potrà visualizzare i dati inseriti dal clienti che sono stati raccolti dal form\_insert.php dall'action.php e inseriti in prodotti.txt e tramite il setting.php inseriti in questa pagina(questa funzione vale anche per l'impresa)

<html> <head> <link rel="stylesheet" href="style.css" type="text/css" /> </head> <body bgcolor="green"> <h1>Lista articoli</h1> <h2><a href="centro\_impieghi.php">Torna indietro</a></h2> <?php

include('setting.php');

\$array\_righi = file(\$my\_database\_txt);

foreach(\$array\_righi as \$key => \$capi){

list(\$nome, \$cognome, \$indirizzo, \$citta, \$patrimonio,\$studio,\$lavoro,) = explode("|", \$capi);

echo '

```
<p>
```

```
Nome: '.$nome. '<br />
```
Cognome: '.\$cognome. '<br />

Indirizzo: ' .\$indirizzo.'<br />

Citta: ' .\$citta.'<br />

Patrimonio: ' .\$patrimonio.'<br />

Titolo di studio: ' .\$studio.'<br />

Lavoro desiderato: ' .\$lavoro.'<br />

```
<a href="action.php?delete=' .$key. '">Elimina</a>
```
 $<$ /p>

<hr />';

}

?>

</body>

</html>

### acc\_utente.php

in questo file gli utenti si possono accedere all'area privata

```
<html>
<head> <title> Accesso utente</title>
</head>
<?
if(isset($_GET['error_login']))
{
echo "<div class='container' style= 'position: absolute; right:560px; top:240px';><p
style='color:Tomato;'>Password erratta. Riprovare</p></div>";
}
?>
<body>
<form action="http://gabrieleboni.altervista.org/anno2018-2019/Informatica/reddito/area_clienti.php"
method="POST">
Username: <input name="user" maxlength="15" size="10" type="text"><br><br>
Password: <input name="pass" maxlength="15" size="10" type="password"> <br><br>
<input value="Accedi" type="submit" name="invia">
<input value="Cancella" type="reset">
</form>
<?php
$user=$_POST['user'];
$pass=$_POST['pass'];
$fp=fopen("password.txt","r");//apertura file di testo user pass clienti
$dati=file("password.txt");//array dei clienti registrati
$num_cli=count($dati);//numero dei clienti registrati
```
flock(\$fp,2);//funzione che blocca il file in sicurezza in maniera che si possa scrivere senza che nessun altro possa registrare i dati.

\$trovato=false; //variabile che viene portata a 1 (vero - true) nel caso in cui sia user che password siano corretti e l'utente può accedere

for(\$i=0; !\$trovato && \$i<\$num\_cli; \$i++){

\$stringa\_div=explode("|",\$dati[\$i]);

\$check\_user=(\$stringa\_div[0]==\$user);

//La funzione trim di PHP è utilizzata per rimuovere eventuali spazi (ed altri caratteri che vedremo

//in seguito) all'inizio ed alla fine di una stringa.

\$check\_pass=(trim(\$stringa\_div[1])==trim(\$pass));

\$trovato=(\$check\_user && \$check\_pass);

}

flock(\$fp,3);//sblocca permettendo una successiva registrazione nel file di testo

fclose(\$fp);//chiusura del file di testo

\$fp=fopen("password.txt","r");//apertura del file di testo delle generalità dei clienti

\$gen=file("password.txt");

\$i--;//\$i aveva concluso l'ultimo ciclo con l'indice maggiore di uno, viene quindi riportato indietro per permettere di prelevare i dati da un altro file di testo senza l'utilizzo di un'altra variabile

\$stringa=explode("|",\$gen[\$i]);

fclose(\$fp);

if(\$trovato==true)

header("Location:http://gabrieleboni.altervista.org/anno2018-2019/Informatica/reddito/area\_clienti.php ");

else echo"L'username o la password inserite non sono corrette, riprova o registrati <a href='reg\_ute.php'>qui</a>.";

?>

</body>

</html>

### action.php

in questo file vengono raccolti i dati inseriti in reg\_ute.php che verrano registrati in password.txt tramite il setting.php

?php include("setting.php"); /\*\*\*\*\*\*\*\*\*\*\*\*\*\*\*\*\*\*\*\*\*\*\*\*\* **SCRITTURA** \*\*\*\*\*\*\*\*\*\*\*\*\*\*\*\*\*\*\*\*\*\*\*\*\*\*/ if(isset(\$\_POST['registrati'])) { if(!is\_writable(\$my\_database\_txt)){ exit("il file non ha i permessi di scrittura!"); } // riceviamo i dati e li filtriamo  $$bad_{char} = array("|", "\r\n', "\r", "\r", "\n");$ \$user = str\_replace(\$bad\_char, "", \$\_POST['user']); \$pass = str\_replace(\$bad\_char, "", \$\_POST['pass']); // apriamo il file \$open = fopen(\$my\_database\_txt, "a+"); // scriviamo i dati separati dal carattere separatore fwrite(\$open,\$user."|". \$pass. "\r\n"); // chiudiamo il file fclose(\$open); // ritorniamo nella pagina di visualizzazione header("location: http://gabrieleboni.altervista.org/anno2018-2019/Informatica/reddito/area\_clienti.php"); exit;

} ?>

### reg\_utente.php

questo file permette la registrazione degli utenti e questi dati verranno raccolti dall'action.php

```
<html>
<head>
<title>Registrazione dei clienti</title>
</head>
<body>
<form method="POST" action="reg_ute.php">
Nome: <input type="text" name="nome">
<br>>
kbr>
Cognome: <input type="text" name="cognome">
<br><br>
Sesso:
<input type="radio" name="sesso" value="femmina">Femmina
<input type="radio" name="sesso" value="maschio">Maschio
<br><br>
Data di nascità:<input type="date" name="dnascita">
<br><br>
Codice Fiscale: <input type="text" name="codfiscale">
<br>>
kbr>
E-mail: <input type="text" name="email">
<br>>
kbr>
Indirizzo: <input type="text" name="indirizzo">
```
<br><br> Paese: <input type="text" name="paese"> <br><br> Cellulare: <input type="text" name="cellulare"> <br>>
kbr> Nome utente: <input type="text" name="user"> <hr><hr> Password: <input type="password" name="pass"> <br><br> Ripeti la Password: <input type="password" name="rip\_pass"> <br><br> <input type="submit" name="registrati" value="registrati"> </form> <?php if(isset(\$\_POST['registrati'])){ echo"<br><br><br>"; \$nome=\$\_POST['nome']; \$cognome=\$\_POST['cognome']; \$sesso=\$\_POST['sesso']; \$dnascita=\$\_POST['dnascita']; \$codfiscale=\$\_POST['codfiscale']; \$email=\$\_POST['email']; \$indirizzo=\$\_POST['indirizzo']; \$paese=\$\_POST['paese']; \$cellulare=\$\_POST['cellulare']; \$user=\$\_POST['user']; \$pass=\$\_POST['pass']; \$rip\_pass=\$\_POST['rip\_pass'];

//riempimento variabili con dati form

if(\$nome&&\$cognome&&\$sesso&&\$dnascita&&\$codfiscale&&\$email&&\$indirizzo&&\$paese&&\$cellulare &&\$user&&\$pass&&\$rip\_pass)

{

if(\$pass==\$rip\_pass) {

//La funzione strlen restituisce la lunghezza (numero di caratteri) di una stringa.

if(strlen(\$pass)<6){

echo"La password deve contenere almeno 8 caratteri";

} else{

//unione delle variabili paese ed indirizzo in un'unica stringa

//la funzione ucwords restituisce un testo in cui la lettera iniziale di ogni parola è convertita in maiuscolo, se il carattere è alfabetico.

\$indirizzo=ucwords("\$paese, \$indirizzo");

//La funzione restituisce la stringa \$string con tutti i caratteri alfabetici convertiti in minuscolo.

\$pass=strtolower(\$pass);

//la funzione ucwords defiisce "parola": sequenza di caratteri immediatamente seguita da un

//carattere di delimitazione (i delimitatori sono: spazio, form-feed, newline, carriage return, tab

//orizzontale e tab verticale). concatenazione stringhe

\$nome=ucwords("\$nome \$cognome");

//nome del file di testo

\$nomefile="password.txt";

//apertura file di testo clienti

\$fp=fopen(\$nomefile,"r");

\$dati=file(\$nomefile);

//variabile che indica se un user name è già presente nel nostro archivio

\$trovato=0;

for(\$i=0;\$i<count(\$dati) && \$trovato==0;\$i++){

\$stringa\_div=explode("|",\$dati[\$i]);

```
if($stringa_div[0]==$user || $stringa_div[2]==$mail)
```

```
$trovato=1;
```
}

fclose(\$fp);//chiusura del file di testo

if(\$trovato==0){

\$fp=fopen(\$nomefile,"a");//aperture del file di testo dei dati personali del cliente

\$dati\_pers=array(\$user,\$pass,\$email,\$nome,\$indirizzo);//array dei dati personali

\$stringa=implode("|",\$dati\_pers);/\*funzione che ci permette di passare dall'array ad una stringa separando i vari campi con un carattere da noi deciso\*/

flock(\$fp,2);/\*funzione che blocca il file in maniere che si possa scrivere senza accavallare i dati se 2 o più persone stanno usando il programma\*/

\$nl=chr(13).chr(10);//manda a capo alla fine della stringa nel file di testo

fwrite(\$fp,"\$stringa\$nl");//scrive nel file di testo

flock(\$fp,3);//sblocca permettendo a prossimi dati di essere iscritti nel file di testo

fclose(\$fp);//chiusura del file di testo

echo"I tuoi dati sono stati registrati correttamente! Ora puoi accedere ai nostri servizi tramite user e password cliccanco <a

href='http://gabrieleboni.altervista.org/anno2018-2019/Informatica/reddito/login/acc\_utente.php'>qui</a  $>$ ";

}else

echo"L'username o l'email che hai utilizzato è già presente nel nostro registro dati,<a href='reg\_ute.php'>torna indietro</a> per cambiarlo!";

}

}else

echo"<h1>Le password non coincidono,<a href='reg\_ute.php'>torna indietro</a> per cambiare!</h1>";

} else

echo"<h1>Perpiacere riempia tutti i campi indicati</h1>";

}

?>

</body>

#### </html>

## IMMAGINI

#### pagina principale

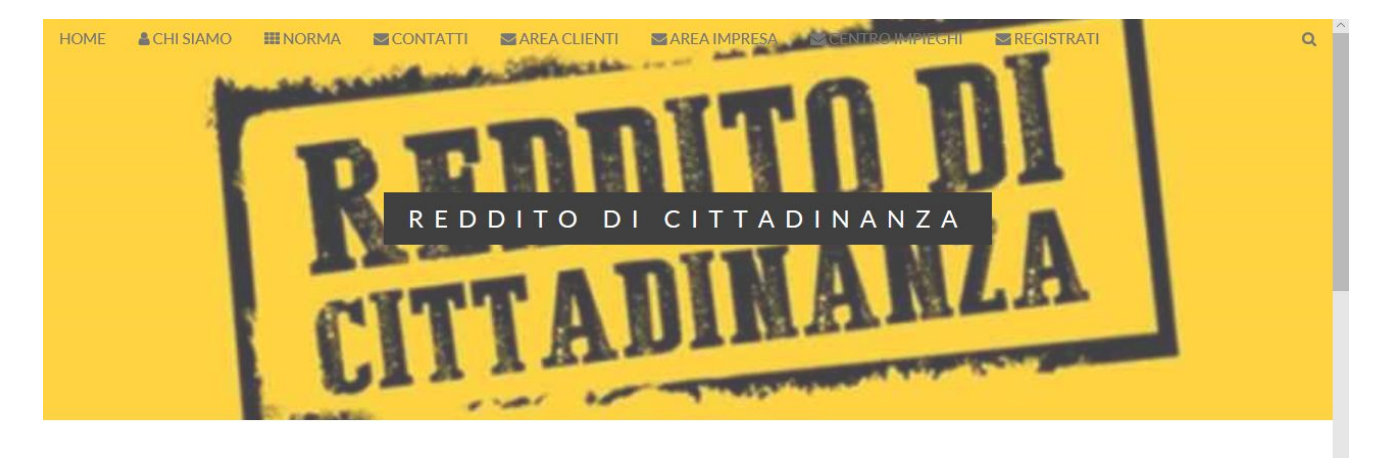

#### Reddito di Cittadinanza

In questo sito è possibile effetuare la richiesta del reddito di cittadinanza entrando nella area clienti con le proprie credenziali. Invece le aziende possono inserire nella area imprese (entrando con le proprie credenziali) i posti che hanno disponibili per le persone che cercano lavoro. Il nostro centro degli impieghi offre diversi Corsi di qualifica professionali che devono essere obbligatoriamente frequentati da chi vuole ottenere il redditto di cittadinanza. I corsi si differenziano in base ai lavori disponibili e ognuno puo scegliere quello che preferisce e in base al lavoro che vuole fare. I corsi sono: - Corso elettrotecnico - Corso ragioniere - Corso agraria - Corso meccanica - Corso informatico

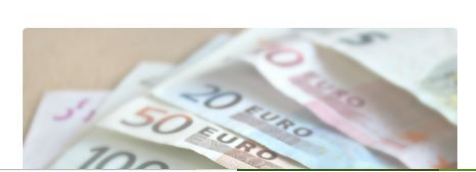

 $\mathbf{z}$ 

Patto per il lavoro e per l'inclusione sociale Così come per il REI 2018, anche per beneficiare del reddito di cittadinanza bisogna partecipare ad un piano di reinserimento nel mondo del lavoro. Nel dettaglio, questi devono: dichiarare immediata disponibilità al lavoro; aderire ad un percorso personalizzato di accompagnamento all'inserimento lavorativo e all'inclusione sociale che prevede: attività al servizio della comunità, riqualificazione professionale, completamento degli studi. Questi

### registrazione utente

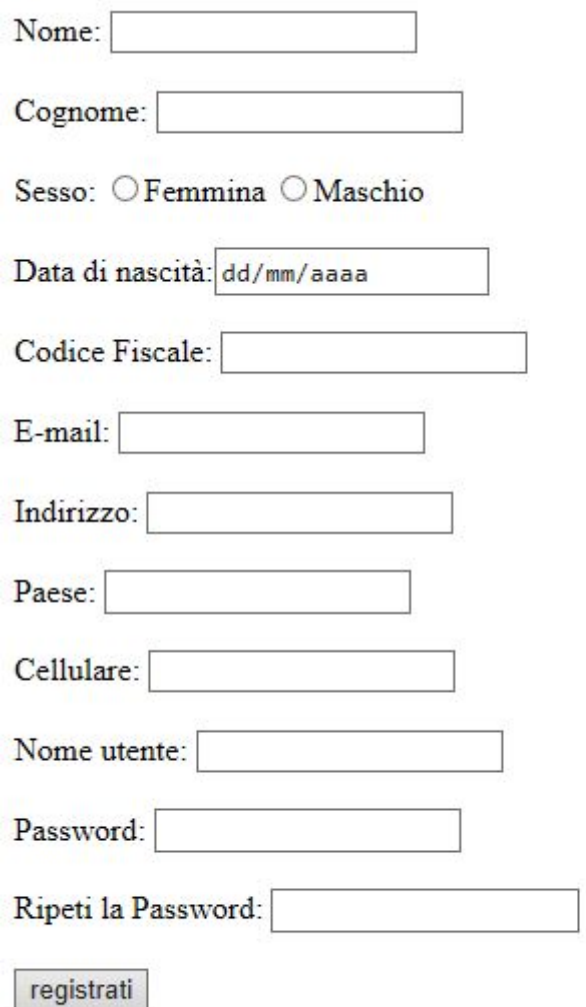

### dati visualizzati dal centro degli impieghi

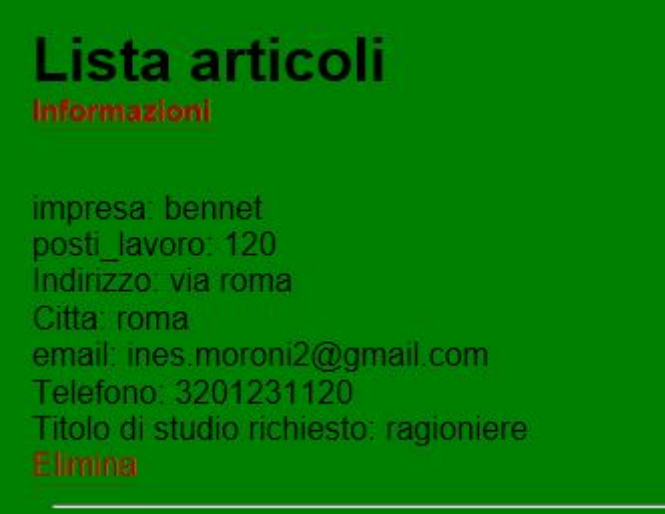